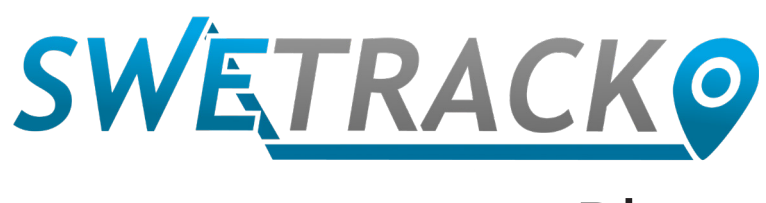

### Plus

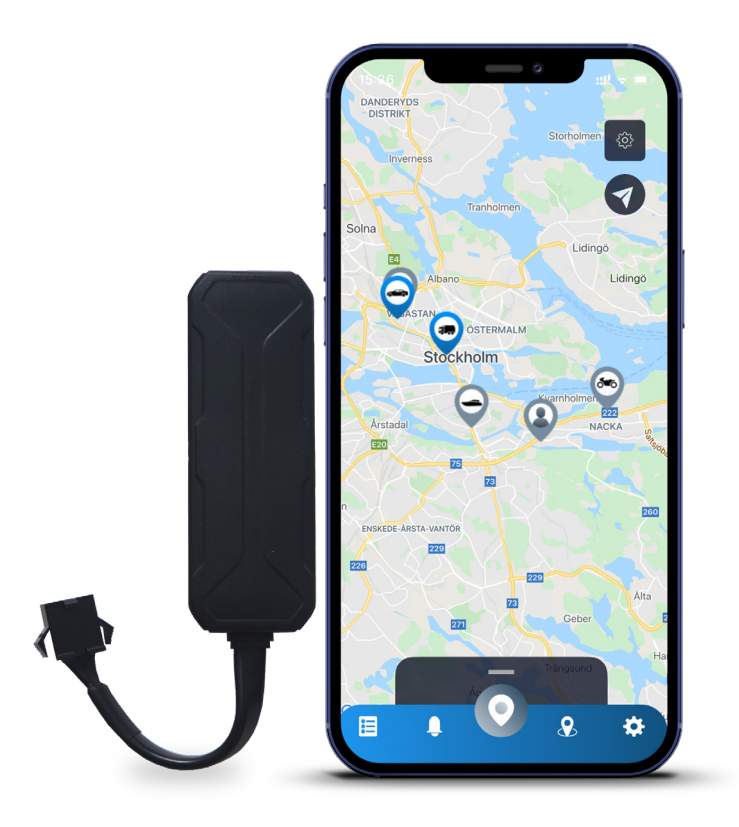

## **Uživatelský Manuál**

Issued by SweTrack Electronics AB Version 2.1 2021-10-22

# **Úvod**

Děkujeme vám za zakoupení SweTrack Plus od SweTrack.

Tato Uživatelská Příručka popisuje, jak začít používat váš nový produkt a také vás obeznámí s přidanými funkcemi. Prosíme, než začnete začnete s produktem pracovat, pozorně si si tuto Uživatelskou Příručku přečtěte. Více informací můžete nalézt na našem Online Centru Podpory, které je dostupné na [www.swetrack.com/support](http://www.swetrack.com/support).

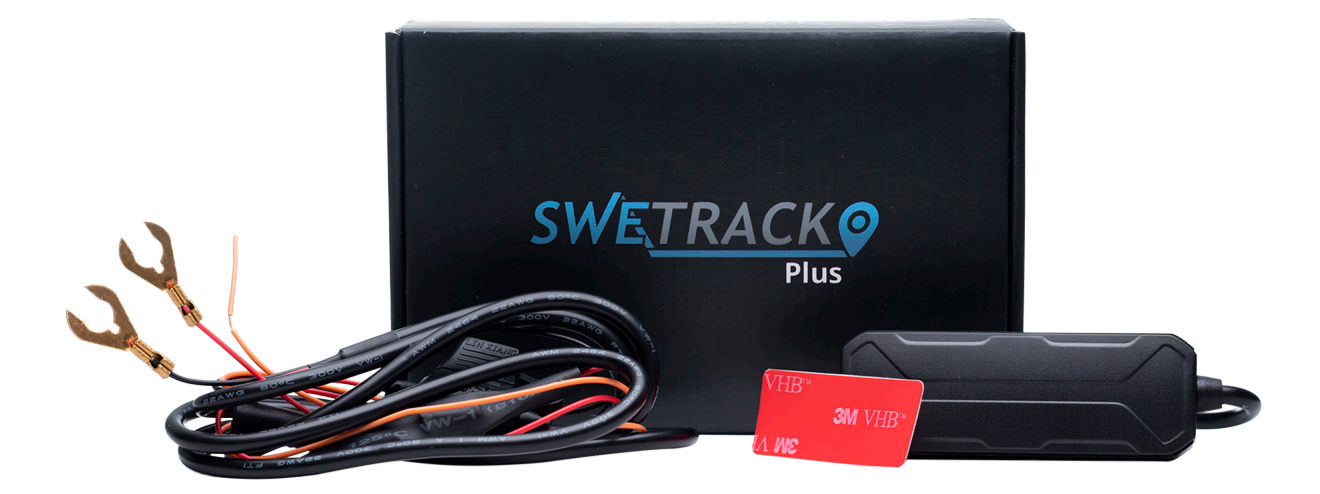

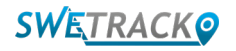

# **Připojení k Napájení**

V balení najdete, vedle samotného produktu, sadu kabelů a výkonové relé. Relé může být použito pro ovládání zdroje napájení externích komponentů vozidla, například palivového čerpadla. Použití relé je nepovinné a jeho připojení je popsáno na následující stránce. Abyste zprovoznili produkt, musíte připojit červený kabel ke kladnému pólu s černý kabel k zápornému pólu. Pokud chcete dostávat upozornění vždy, když se spustí nebo zastaví zapalování vozidla, můžete ke spínači zapalování připojit oranžový kabel (nepovinné). Tento produkt vyžaduje napětí mezi 9-90 V.

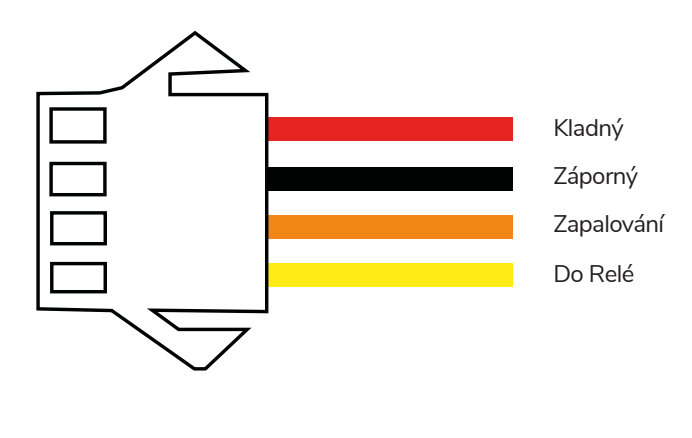

#### **<sup>1</sup> Kontrolní Relé**

Přiložené relé můžete použít pro ovládání zdroje napájení externích zařízení, například palivového čerpadla vozidla. Použití relé je volitelné. Pokud se rozhodnete relé používat, tak silně doporučujeme, abyste jej nechal připojit profesionálem. Pro připojení relé jednotky SweTrack, připojte žlutý kabel ze sady kabelů produktu ke žlutému kabelu na relé jednotky SweTrack. Následně najděte ovládací kabel relé, patřící k externímu vybavení, které chcete ovládat. Rozdělte ovládací kabel na dvě části a přemostěte zelený a červený kabel z relé jednotky SweTrack na ovládací kabel tak, jak je ukázáno na obrázku níže. Černý kabel na relé jednotky SweTrack je připojen k zápornému pólu externího vybavení.

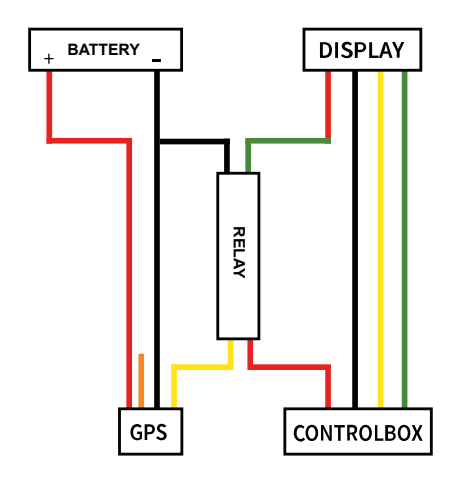

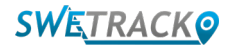

## **Začínáme s aplikací**

SweTrack Plus je ovládáno přes aplikaci SweTrack Live. V aplikaci SweTrack Live můžete sledovat současnou polohu zařízení, povolit zónové monitorování, zažádat o historii polohy a mnoho dalšího.

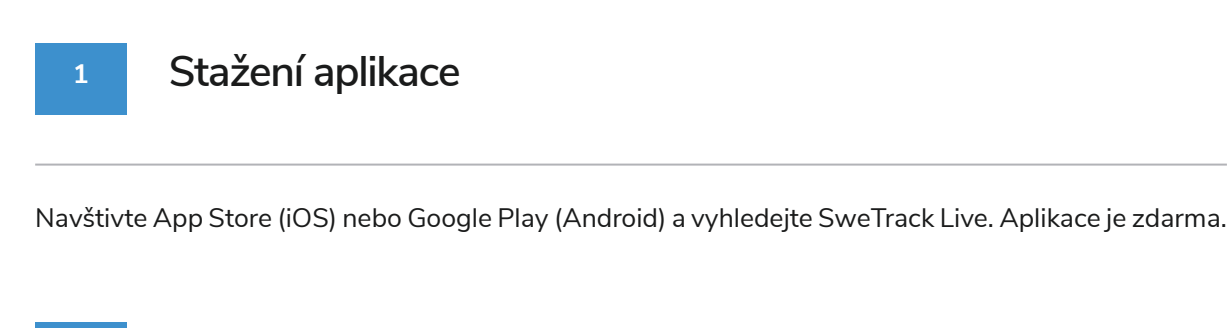

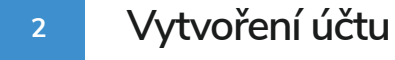

Jakmile spustíte aplikaci, vyberte **Registrace** ve spodní části přihlašovací obrazovky. Poté vyplňte své jméno, emailovu adresu a zvolte své heslo. Nakonec musíte vyplnit i IMEI číslo zařízení. Nejjednodušeji to uděláte tak, že kliknete na tlačítko **Skener** a nasměrujete kameru telefonu na čárový kód čísla IMEI na zadní části produktu. Můžete také zvolit **Text** a zadat tak číslo IMEI ručně.

Jakmile máte vyplněná všechna pole, klikněte na tlačítko **Vytvořit Účet**. Poté se přihlásíte pomocí e-mailu a vámi zvoleného hesla.

#### **3 Použití SweTrack Live z počítače**

SweTrack Live můžete používat také v rámci prohlížeče na PC nebo Mac. Pro zobrazení SweTrack Live na svém počítači, navštivte [www.swetrack.com/live](http://www.swetrack.com/live) ve svém prohlížeči. Ve verzi pro počítače používáte stejné přihlašovací údaje, jako v mobilní aplikaci.

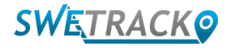

## **Aktivace datového tarifu**

SweTrack Plus pro fungování mobilního datového provozu vyžaduje aktivní datový tarif. Datový tarif zahrnuje neomezené trasování napříč Evropou. Bez mobilních dat nemůže produkt komunikovat s internetem a poskytovat vám potřebné údaje.

#### **1 Jak aktivuji datový tarif?**

1. Přejděte na [www.swetrack.com/live](http://www.swetrack.com/live) a přihlaste se ke svému účtu. Pokud účet nemáte, klikněte na "**Registrace**", postupujte podle pokynů a přihlaste se.

2. Přejděte na stránku "**Datové tarify**" a klikněte na "**Moje karty**".

3. Klikněte na "**Přidat novou kartu**" a zadejte podrobnosti o kartě. Poté klikněte na modré tlačítko "**Uložit**".

4. Poté klikněte na kartu "**Zařízení bez datového plánu**".

5. Vyberte zařízení nebo zařízení, pro která chcete vytvořit tarif, a poté klikněte na "**Aktivovat datový plán**".

**Jak zruším svůj datový tarif?** 

**2**

1. Přejděte na webovou aplikaci [www.swetrack.com/live](http://www.swetrack.com/live) a přihlaste se ke svému účtu.

2. Přejděte na stránku "**Datové tarify**" a klikněte na "**Zařízení s datovým tarifem**"

3. Vyberte zařízení, u kterých chcete zrušit datový tarif, a poté klikněte na "**Zrušit datový tarif**"

Datový plán / datové plány budou nyní zrušeny a nebudou obnoveny, dokud se nerozhodnete je znovu aktivovat tak, že přejdete na kartu **"Zařízení bez datového plánu**" a kliknete na **"Aktivovat datový plán".**

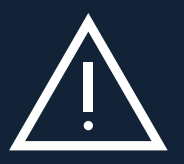

i metrack.com 5 v případě, že ji znařízení SweTrack. Neoprávněné zásahy mohou poškodit produkt a způsobit tak<br>i v případě, že ji znovu vložíte do zařízení SweTrack. Neoprávněné zásahy mohou poškodit produkt a způsobit tak **Důležité upozornění:** Nikdy se nepokoušejte o neoprávněné zásahy do zařízení, jako například o výměnu vestavěné SIM karty za jinou SIM kartu. Zařízení je funkční pouze s originálně nainstalovanou SIM kartou. Také nikdy nevkládejte vestavěnou SIM kartu do jiných zařízení, SIM karta se tak trvale zablokuje a bude nepoužitelná trvalé zneplatnění jednoleté záruční lhůty.

# **Používání mobilní aplikace**

Jakmile si vytvoříte účet a aktivujete předplatné, váš produkt bude během 20 minut zprovozněn. Od té chvíle ho budete moct sledovat na mapě v aplikaci SweTrack Live nebo přes počítač na adrese [www.swetrack.com/live.](http://www.swetrack.com/live)

Pokud je výrobek v pohybu, jeho poloha se automaticky aktualizuje každých 15 sekund. Mějte na paměti, že ve výchozím nastavení je produkt aktivní pouze tehdy, když vestavěný snímač vibrací detekuje pohyb. Pokud tedy produkt na mapě v aplikaci nevidíte, můžete s ním mírně zatřást, abyste mohli začít.

Kromě zobrazení současné polohy můžete v aplikaci také přenastavit nastavení zařízení a aktivovat různé druhy upozornění.

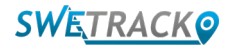

# **Režim úspory baterie**

Ve výchozím nastavení produkt vyhledává a posílá údaje o poloze aplikaci pouze pokud je v pohybu. Ostatní funkce, jako například mobilní antény, jsou však zapnuté. Toto nastavení se nazývá standardní režim úspory baterie. V rámci tohoto režimu můžete měnit nastavení kdykoliv, protože ačkoliv produkt vyhledává nové polohy jen při pohybu, je neustále připojen k síti.

Můžete také aktivovat agresivní režim úspory baterie, což znamená, že pokud je produkt nehybný, tak jsou deaktivovány všechny funkce. To sice ušetří hodně energie, ale také to znamená, že jakékoliv změny nastavení, které provedete, nabudou v platnost až po probuzení produktu. Je také možné vypnout všechny funkce úspory baterie. To znamená, že produkt bude posílat údaje o poloze i v nehybném stavu. To je výhodné, pokud potřebujete neustálý přísun informaci o poloze produktu, i když stojí na místě, ale zároveň to spotřebovává více baterie. Pro výběr režimu úspory baterie zvolte zařízení v záložce Zařízení v mobilní aplikaci a poté klikněte na možnost Režim úspory baterie. Podrobnější informace naleznete na další stránce.

#### **<sup>1</sup> Nastavení vašeho režimu úspory baterie**

Začněte spuštěním záložky **Moje Zařízení**, kterou otevřete poklepáním na ikonu vlevo dole v navigačním menu.

Zde se vám zobrazí seznam všech zařízení, které jste přidali do svého účtu. Vyberte zařízení poklepáním na ikonu šipky vpravo od názvu zařízení.

Stisknutím **Režim Úspory Baterie** otevřete vyskakovací okno s různými možnostmi režimů pro Úsporu Baterie. Ten, který je aktivní, bude označen modře.

Vybranou možnost potvrdíte poklepáním na odpovídající políčko a uložíte kliknutím na **Uložit**.

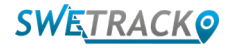

### **Záruka & Servisní Údaje**

Tato stránka obsahuje informace o naší záruce servisní podmínky.

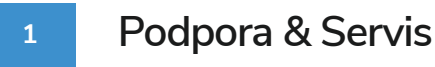

Odpovědi na nejčastější otázky ohledně našich produktů a služeb naleznete v našem Centru Podpory, umístěném na [www.swetrack.com/support.](http://www.swetrack.com/support) Pokud v tomto manuálu, či v centru podpory nenacházíte odpověď na svou otázku, napište na náš zákaznický servis na support@swetrack.com.

#### **2**

#### **Zásady ochrany osobních údajů**

Ve SweTrack bereme soukromí svých zákazníků vážně a nikdy nesdílíme osobní údaje nebo informace o používání produktů se třetími stranami. Plné znění našich zásad o ochraně osobních údajů naleznete na stránce [Zásady ochrany osobních údajů](https://swetrack.zendesk.com/hc/en-us/articles/360021612940).

#### **3 Záruka na Hardware**

SweTrack poskytuje jednoletou záruku na hardware ke všem produktům a pro všechny zákazníky. Záruka se vztahuje na původní vady na hardwaru a nevztahuje se na softwarová selhání nebo chyby, zapříčiněné externím poškozením a / nebo nevhodným zacházením s produktem

### **Pomoc a podpora**

Pokud nemůžete najít odpověď na svou otázku v tomto manuálu nebo v centru podpory, kontaktujte náš zákaznický servis na adrese support@swetrack.com.

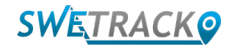